### An Introduction to R

### Bjørn-Helge Mevik (based on original by Antonio Mora, IMBV)

Research Computing Services, USIT, UiO

23. November 2011

Bjørn-Helge Mevik (RCS) An Introduction to R 23. November 2011 1 / 28

The basic stuff

Reading and saving data

Analysing and plotting

Simple programming in R

Extending R

**BioConductor** 

Bjørn-Helge Mevik (RCS) An Introduction to R 23. November 2011 2 / 28

 $\equiv$   $\cap$   $\alpha$ 

イロト イ部 トイヨ トイヨト

### What is R?

- $\triangleright$  A 'language and environment for statistical computing and graphics' (implements a dialect of the language 'S')
- $\triangleright$  Syntax is C-like, but philosophy is functional
- $\blacktriangleright$  Focus on matrices and vectors
- $\blacktriangleright$  Free, open-source (GPL)
- $\blacktriangleright$  Well documented
- $\triangleright$  Command line based, but there are GUIs
- $\blacktriangleright$  Latest version: 2.14.0 (November 2011)
- $\blacktriangleright$  URL: http://www.r-project.org/

 $\equiv$   $\cap$   $\alpha$ 

( ロ ) ( 何 ) ( ヨ ) ( ヨ )

### R Features

- $\triangleright$  Very many analysis methods available
- $\blacktriangleright$  Scriptable and extensible
- $\triangleright$  Can be used interactively, process batch jobs or run as a script
- $\triangleright$  Bindings to many other systems/languages, e.g., Python, Perl, Matlab, \*SQL, Excel
- $\triangleright$  Active user community with thousands of contributed packages

 $\equiv$   $\cap$   $\alpha$ 

イロト イ押 トイヨ トイヨト

## The R Command Line

- $\triangleright$  Normal prompt:  $\triangleright$
- $\triangleright$  R reads and executes one line at a time (as long as it is syntactically complete)
- $\triangleright$  Waiting for more input:  $+$
- ▶ To abort: Ctrl-c (MSWin/Mac: Esc).

- 30

 $\Omega$ 

イロト イ押ト イヨト イヨト

### Help!

This is probably the most important slide!

- $\triangleright$  ?mean help for a function
- help.search("regression") or simply ??regression search in your installed R
- ▶ RSiteSearch("logistic") search the R web site
- $\blacktriangleright$  demo() list/run demos
- $\triangleright$  vignette() list package vignettes
- $\blacktriangleright$  help.start() start help centre

## Elementary Data Types

Basic elements: numbers, strings, logicals

```
> 42
[1] 42
> "a string"
[1] "a string"
> TRUE
[1] TRUE
> 42 + 13.5[1] 55.5
> 42 > 13.5[1] TRUE
> substr("a string", 3, 5)
[1] "str"
> ! TRUE
[1] FALSE
```
K ロ ▶ K 個 ▶ K 할 ▶ K 할 ▶ ( 할 ) X 이익(어 Bjørn-Helge Mevik (RCS) An Introduction to R 23. November 2011 7 / 28

### Basic Calculations

- Arithmetic:  $+$ ,  $-$ ,  $*$ ,  $/$ ,  $\frac{1}{2}$  (modulus),  $\frac{1}{2}$ ,  $\frac{1}{2}$  (matrix multiplication), etc.
- $\triangleright$  Other mathematical: sqrt(),  $exp($ ),  $log()$ ,  $sin()$ ,  $cos()$ , etc.
- ▶ Logical:  $>$ , <  $>$ =, <=, ==, !=, && (and), || (or), ! (not)
- $\triangleright$  Strings: substr(), paste(), strsplit(), grep(), etc.

See ?Syntax and its 'See also' section.

### Conversion of Data types

Types are converted as needed (when possible)

```
> FALSE + 1 # logical to number
\lceil 1 \rceil 1
> ! 0 \qquad # number to logical
[1] TRUE
> substr(42, 1, 1) # number to string
[1] "4"
but not else
> "42" + 3Error in "42" + 3 : non-numeric argument to binary operator
```
K ロ ▶ K 個 ▶ K 할 ▶ K 할 ▶ ( 할 ) X 이익(어 Bjørn-Helge Mevik (RCS) (An Introduction to R 23. November 2011 9/28

```
'Side step': Variables
```
- $\triangleright$  Values can be stored in variables:
	- > mynum <- 42
	- > mynum + 13.5
	- [1] 55.5
	- > adj <- "interesting"
	- > sentence <- paste("Very", adj)
	- > sentence
	- [1] "Very interesting"
- $\blacktriangleright$  Tip: use descriptive names; avoid single-character names.
- $\blacktriangleright$  List all variables:  $1s()$
- $\triangleright$  Show value of variable: mynum or print (mynum)
- Remove a variable:  $rm()$ , e.g.,  $rm(adj)$

K ロ > K @ > K 할 > K 할 > → 할 → K Q Q @ Bjørn-Helge Mevik (RCS) (An Introduction to R 23. November 2011 10 / 28

# Compound Data Types: Vectors

- $\triangleright$  Basic elements collected in vectors, lists, matrices and data frames
- $\triangleright$  Collection of equal types of elements: vector:

```
> 1:5[1] 1 2 3 4 5
  > c(42, 1:5) # "c" for "concatenate"
  [1] 42 1 2 3 4 5
  > c("three", "small", "things")
  [1] "three" "small" "things"
\blacktriangleright Indexing:
  > nums <- c(42, 33, 58, 1, 3.2)
  > nums [2]
  [1] 33
  > nums [2:3][1] 33 58
  > nums [c(1,3)][1] 42 58
                                        イロト イ団ト イミト イミト ニヨー りんぴ
```
Bjørn-Helge Mevik (RCS) (An Introduction to R 23. November 2011 11 / 28

## Compound Data Types: Lists

 $\triangleright$  Collection of *different* types of elements: *list*:

```
> c(42, "Mary") # Probably not what you want
  [1] "42" "Mary"
  > list(42, "Mary") # That's more like it!
  [[1]]
  [1] 42
  [[2]]
  [1] "Mary"
\blacktriangleright Indexing: [] and [[]]:
  > lag \le- list(c(3,5), "string", rep(TRUE, 5))
  > lag
  > lag[2:3] # sub list
  > lag[3] # still sub list
  > lag[[3]] # element
                                         K ロ ▶ K 個 ▶ K 할 ▶ K 할 ▶ ( 할 ) X 이익(어
```
Bjørn-Helge Mevik (RCS) An Introduction to R 23. November 2011 12 / 28

#### The basic stuff

## Compound Data Types: Matrices

- $\triangleright$  Two-dimensional collections: *matrices* and *data frames*
- $\triangleright$  Same element type (usually number): *matrix*:

```
> A \le- matrix(1:9, \text{ ncol} = 3, \text{ nrow} = 3)> A[0,1] [0,2] [0,3][1,] 1 4 7
  [2,] 2 5 8
  [3,] 3 6 9
  > B <- matrix(6:1, ncol = 2, nrow = 3)
  > A %*% B
      [0.1] [0.2][1,] 54 18
  [2,] 69 24
  [3,] 84 30
Indexing: A[2,1]KORKAN KERKER SAGA
```
## Compound Data Types: Data Frames

- $\triangleright$  Data frame: Think 'data set with (possibly) different types of variables'
- $\triangleright$  Object = row, variable = column
	- > WorkData <- data.frame( $y = 10:13$ ,  $x = c(2.2, 1.3,$
	- $+$  4, 5.1),  $z = c$ (TRUE, TRUE, FALSE, TRUE))
	- > WorkData

```
y x z
1 10 2.2 TRUE
2 11 1.3 TRUE
3 12 4.0 FALSE
4 13 5.1 TRUE
> WorkData$x
[1] 2.2 1.3 4.0 5.1
> WorkData[2, "v"] # or WorkData[2, 1][1] 11
                                 KORKAN KERKER SAGA
```
Bjørn-Helge Mevik (RCS) An Introduction to R 23. November 2011 14 / 28

The basic stuff

Summary of common data types

 $\blacktriangleright$  Atomic types: number, string, logical

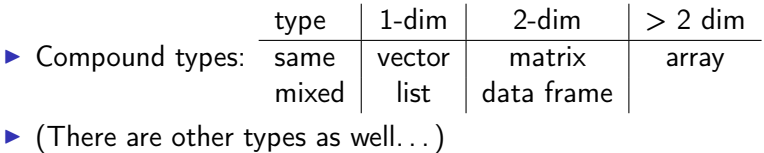

Bjørn-Helge Mevik (RCS) An Introduction to R 23. November 2011 15 / 28

**KOD KARD KED KED A BLOGO** 

Reading and saving data

## Saving and loading data

 $\blacktriangleright$  Entire workspace or single variables in binary format:

```
> save(x, y, WorkData, file = "vars.RData") # single vars
```
- > save.image("allvars.RData") # all vars
- > load("vars.RData")

 $\triangleright$  Matrices or data frames in text files:

- > write.table(WorkData, file = "mytable.txt")
- > newdata <- read.table("mytable.txt")
- > class(newdata) # read.table always creates a data frame
- $\blacktriangleright$  Vectors in text files:
	- $>$  write(x, file = "data.txt")
	- $> x2 < \text{scan}("data.txt")$

イロト イ団ト イミト イミト ニヨー りんぴ

### Functions

- $\blacktriangleright$  Statistical summaries:
	- $> x < -rnorm(50, 1, 2)$
	- $>$  mean $(x)$
	- $> var(x)$
	- $>$  sum $(x)$
	- $>$  cumsum $(x)$
	- $>$  summary $(x)$
- $\triangleright$  Modelling functions (linear regression):
	- $>$  mymod  $\leq$  lm(y  $\sim$  x, data = WorkData)
	- > summary(mymod)
	- > plot(mymod)

# Plotting

- $\triangleright$  The main plot function is  $plot()$ :
	- $> plot(1:10, (1:10)^2)$
	- $> plot(1:10, (1:10)^2, type="1", col="red", main="quad")$
	- $> plot(y \text{ x}, data = WorkData)$
	- > plot(WorkData)
- $\triangleright$  Most analysis methods have their plot method (plot (mymod))
- $\blacktriangleright$  Many specialised plot functions, e.g., boxplot(), hist(), contour(), coplot(), levelplot(), persp(). Many of these try to be 'smart' when handed a matrix or data frame.
- $\triangleright$  Some functions add to plots, e.g. points(), lines(), abline(), title()
- $\triangleright$  See demo(graphics), demo(image), demo(persp), demo(plotmath)

Bjørn-Helge Mevik (RCS) An Introduction to R 23. November 2011 18 / 28

**KOD KAD KED KED E VOOR** 

# Analysis: linear regression

- > data(ToothGrowth)
- > ?ToothGrowth
- > coplot(len ~ dose | supp, data = ToothGrowth,
- + panel = panel.smooth,
- + xlab = "length vs dose, given type of supplement")
- > tooth <- lm(len ~ dose \* supp, data = ToothGrowth)
- > plot(tooth)
- > anova(tooth)
- $>$  tooth2 <- lm(len  $\sim$  (dose + I(dose $\sim$ 2)) \* supp,
- + data = ToothGrowth)
- > plot(tooth2)
- > anova(tooth2)
- > anova(tooth2, tooth)

**KOD KAD KED KED E VOOR** 

## Analysis: other types of analyses

ACE, ACF, Adaboot, adaptive rejection sampling, AIC, ANCOVA, Anderson-Darling K-sample test, Ansari-Bradley test, APT, ARFIMA, ARIMA, ARMA, Aster models, Asymptotic regression, asymptotic statistics, AVAS, AWS, BACCO, bagging, Bartletts test, Bayesian statistics, binomial test, boosting, Bootstrap, Box test, canonical correlations, contingency tables, factor analysis Fifty-fifty MANOVA, Fisher's exact test, Friedmans rank sum test, fuzzy clustering, Gibbs sampling, GLM, hierarchic clustering, imputation, Kalman filtering, K-means clustering, k-NN, Kolmogorov-Smirnov test, Kruskal-Wallis rank sum test, LDA, LOESS, logistic regression, logit models, LOWESS, MAD, Mahalanobis distance, MANCOVA, MANOVA, mixed models, multidimensional scaling, multiple comparison tests, non-linear optimization, non-linear regression, path modelling, PCA, PCR, Phillips-Perron test, PLSR, QDA, random effect models, running median smoothing, Shapiro-Wilk normality test, splines, time series,  $t$  test, varimax rotation, Wilcoxon signed rank test,  $\dots$ 

Bjørn-Helge Mevik (RCS) An Introduction to R 23. November 2011 20 / 28

 $\Omega$ 

 $\left\{ \begin{array}{ccc} 1 & 0 & 0 \\ 0 & 1 & 0 \end{array} \right.$  ,  $\left\{ \begin{array}{ccc} \frac{1}{2} & 0 & 0 \\ 0 & 0 & 0 \end{array} \right.$  ,  $\left\{ \begin{array}{ccc} \frac{1}{2} & 0 & 0 \\ 0 & 0 & 0 \end{array} \right.$ 

Simple programming in R

## Control structures 1: if

R has several types of control structures: if statements, loops, switch statements.

If statements:

```
if (a > 1) { print("hello") }
if (length(x) > 5) {
    print("long")
} else {
    print("short")
}
```
KET KUN KET KET ET AUG Bjørn-Helge Mevik (RCS) An Introduction to R 23. November 2011 21 / 28

Simple programming in R

Control structures 2: loops

For loops:

```
for (i in 1:10) { print(i) }
for (i \text{ in } list("a", "b", TRUE)) { print(i) }
While loops:
num < - 1while (num < 10) {
   print(num)
   num <- num * 2
```
}

**KORKAN KERKER SAGA** Bjørn-Helge Mevik (RCS) An Introduction to R 23. November 2011 22 / 28

#### Extending R

### Functions

- $\triangleright$  Container of a group of statements, returns a value
- R is a functional language  $\Rightarrow$  'everything' is a function
- $\triangleright$  Arguments can be specified by name, skipped, and have default values
- $\triangleright$  See argument list:  $\arg s(\text{rnorm})$
- $\triangleright$  See function definition: Just type its name, e.g. 1s

Example:

```
> args(rnorm)
> rnorm(10, sd = 2) # versus
> rnorm(10, 0, 2)
mysum <- function(a, b) {
    a + b
}
mysum(1, 2)
```
Bjørn-Helge Mevik (RCS) An Introduction to R 23. November 2011 23 / 28

## Scripts and batch jobs

It is boring to type in commands over and over again, so we store them in plain text files (R scripts).

R scripts can be run in several ways:

- ▶ From inside R: source ("script.R")
- $\triangleright$  From command line: R CMD BATCH script.R
- $\triangleright$  As a command: Put #!/usr/bin/env Rscript in the first line, and make the file executable (chmod  $a+x$  script.R).

For instance, script.R:

#!/usr/bin/env Rscript print("Hello, world!")

Bjørn-Helge Mevik (RCS) An Introduction to R 23. November 2011 24 / 28

# R packages

- $\triangleright$  Collection of functions (and data) for a specific purpose
- $\blacktriangleright$  List installed: library()
- $\blacktriangleright$  Help about installed package: library(help = package)
- $\blacktriangleright$  Use package: library(package)
- $\triangleright$  Thousands of contributed packages on cran.r-project.org
	- $\blacktriangleright$  To simplify: Collected in 'task views'
	- Install with install.packages (" $package"$ )

Bjørn-Helge Mevik (RCS) An Introduction to R 23. November 2011 25 / 28

KED KAP KED KED E MAA

#### **BioConductor**

### **BioConductor**

- $\triangleright$  Large collection of R packages for molecular biology, bioinformatics and systems biology
- $\blacktriangleright$  Main categories:
	- Annotation: GO, Pathways, etc...
	- ▶ AssayDomains: CellBasedAssays, ChIPchip, CopyNumberVariants, CpGIsland, DNACopyNumber, DNAMethylation, ExonArray, GeneExpression, GeneticVariability, SNP, Transcription. . .
	- **AssayTechnologies: Microarray, MassSpectrometry, SAGE,** FlowCytometry, Sequencing, HighThroughputSequencing. . .
	- **BiologicalDomains: CellBiology, Genetics, Proteomics**
	- $\blacktriangleright$  Infrastructure: DataImport, DataRepresentation, GraphsAndNetworks, GUI, Visualization
	- $\triangleright$  Bioinformatics: Clustering, Classification, MultipleComparisons, QualityControl. . .

**KORKAN KERKER SAGA** Bjørn-Helge Mevik (RCS) An Introduction to R 23. November 2011 26 / 28

## Installing BioConductor

- $\blacktriangleright$  Home page: www.bioconductor.org
- $\blacktriangleright$  To get the standard distribution: source("http://bioconductor.org/biocLite.R") biocLite()
- $\blacktriangleright$  To get additional packages:

source("http://bioconductor.org/biocLite.R") biocLite(c("GenomicFeatures", "AnnotationDbi"))

Bjørn-Helge Mevik (RCS) An Introduction to R 23. November 2011 27 / 28

## Help!

This is probably the most important slide!

- $\triangleright$  ?mean help for a function
- help.search("regression") or simply ??regression search in your installed R
- ▶ RSiteSearch("logistic") search the R web site
- $\blacktriangleright$  demo() list/run demos
- $\triangleright$  vignette() list package vignettes
- $\blacktriangleright$  help.start() start help centre

**KORKAN KERKER SAGA** Bjørn-Helge Mevik (RCS) An Introduction to R 23. November 2011 28 / 28